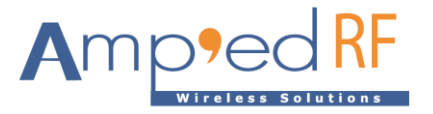

# **WF88 MQTT Application Note**

Amp'ed RF Technology, Inc.

[www.ampedrftech.com](http://www.ampedrftech.com/)

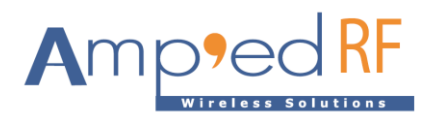

## **WF88 MQTT Application Note**

### **1. Configuration**

To configure the WF88 mesh parameters, edit the mesh configuration file /system/etc/config/meshconfig.ini Modify the following vital configuration variables to the suggested settings:

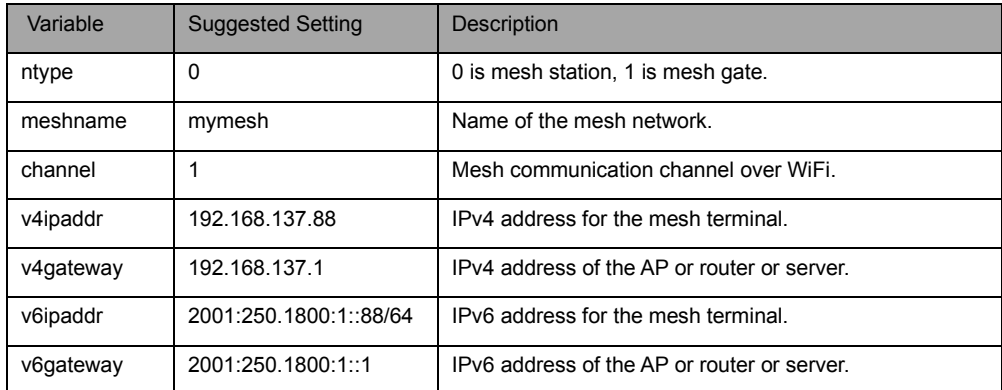

Edit the MQTT configuration file **/system/etc/config/mqtt.ini.** Modify the following vital configuration variables to the suggested settings:

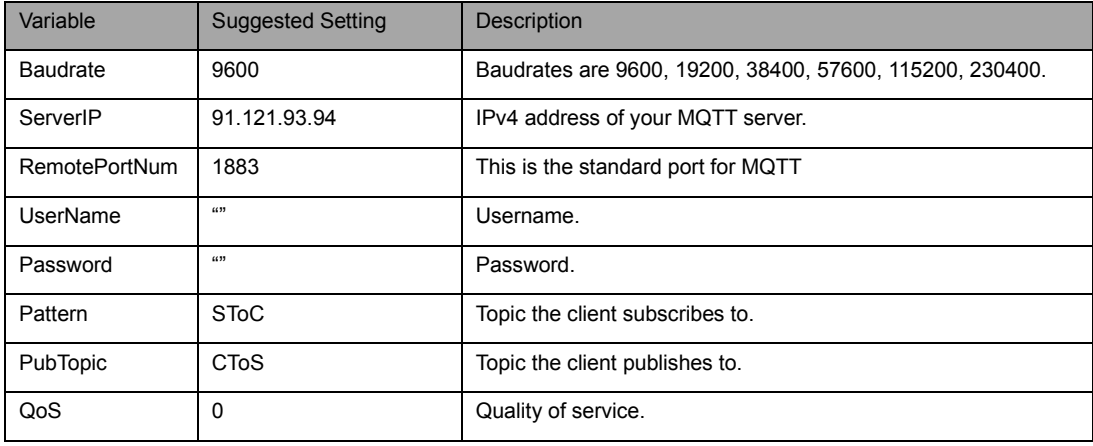

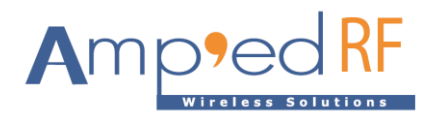

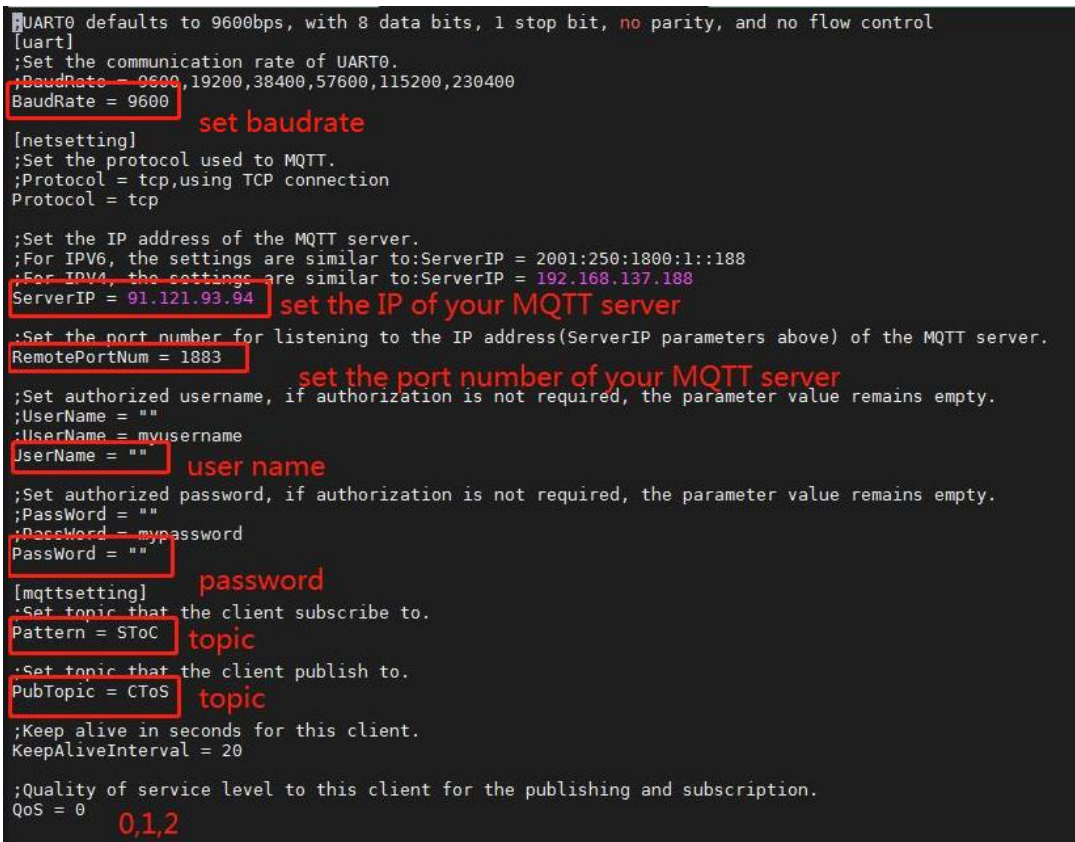

### **2. Save settings**

Enter"a"to edit mode,when the modification is complete, press"Esc" to exit,"Shift+zz" save file.

### **3. MQTT Example**

- Example using the **mqttfx-1.7.1-windows-x64.exe** as the client.
- This example uses the **test.mosquitto.org** website. This is a convenient test site. Note that this test site does not support Username & Password for login authorization.
- Run **MQTT.fx** to edit connection parameters.

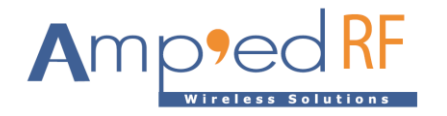

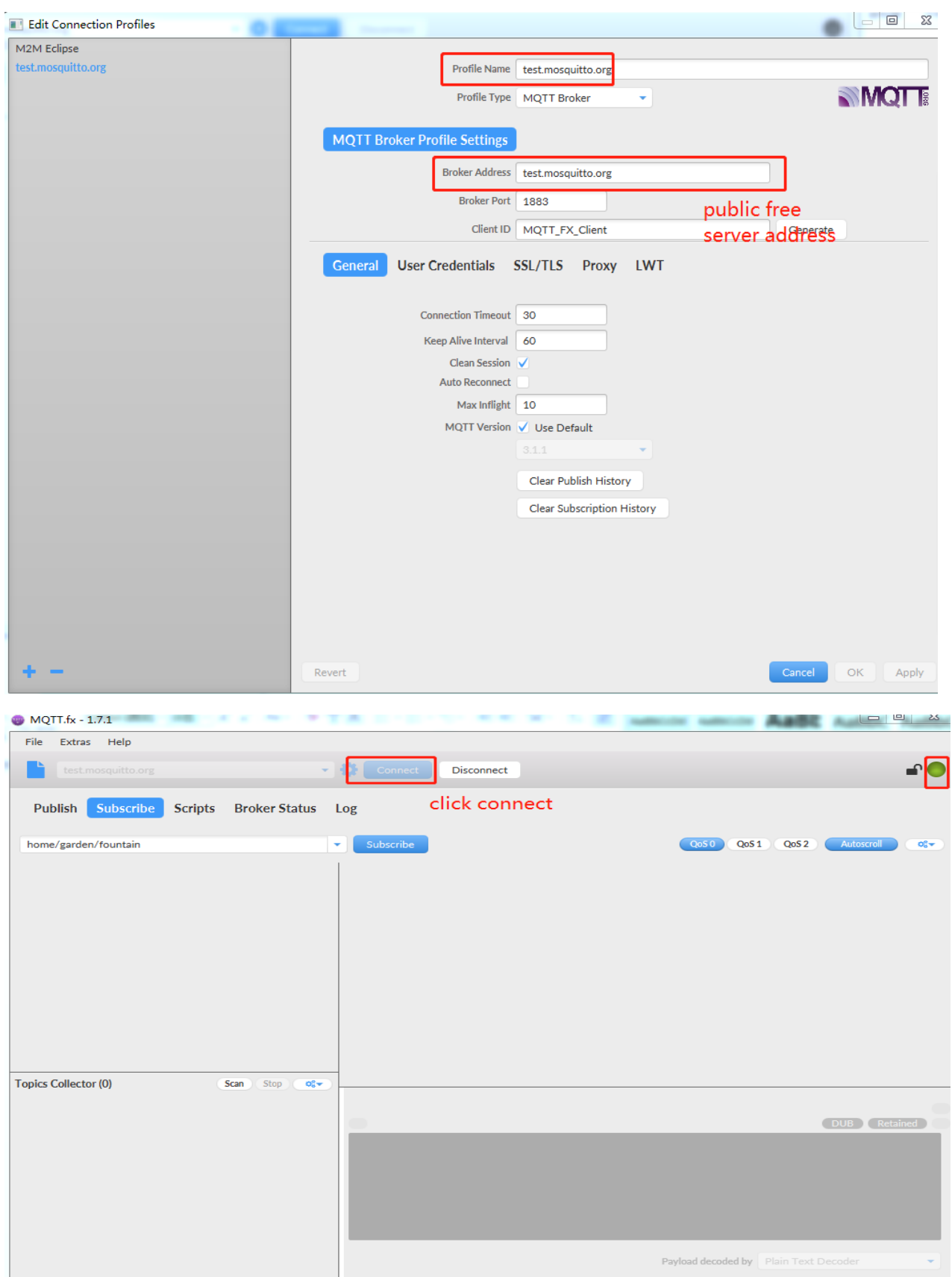

[www.ampedrftech.com](http://www.ampedrftech.com/)

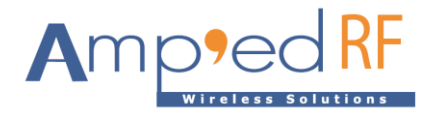

This is an example of data sent by the WF88 terminal (E.g. T00:80:E1:FC:AB:4C/CToS). Format for: T + MAC address/child, for which T is fixed to character, the MAC address is WF88.

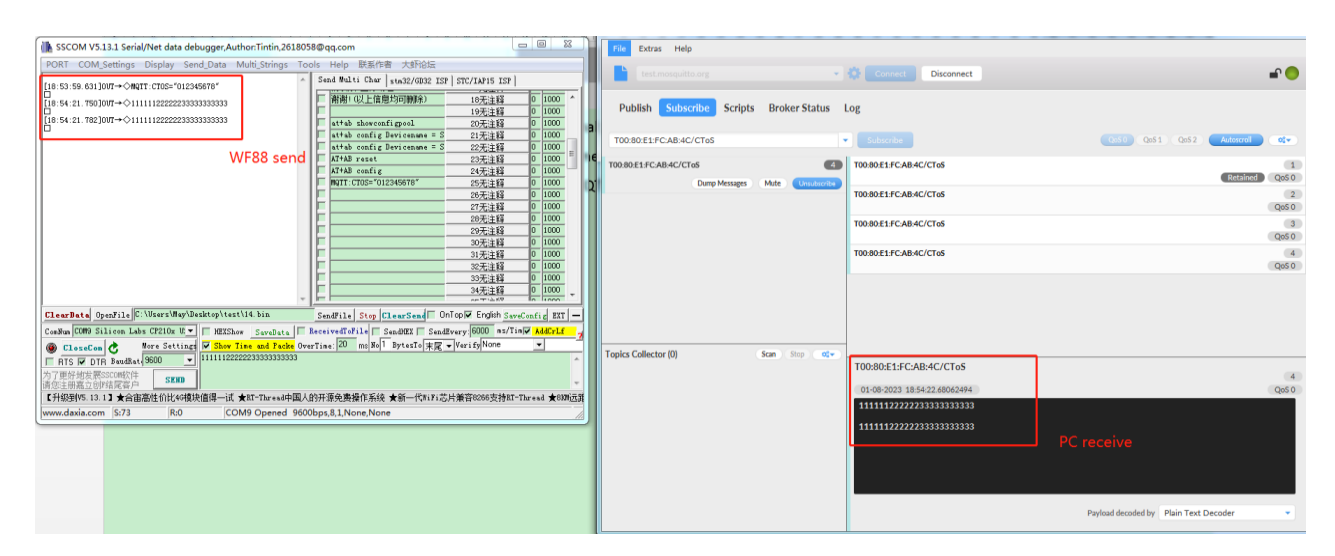

This is an example of publishing data to the WF88 terminal

Format for: T + MAC address/child, for which T is fixed to character, the MAC address is WF88.

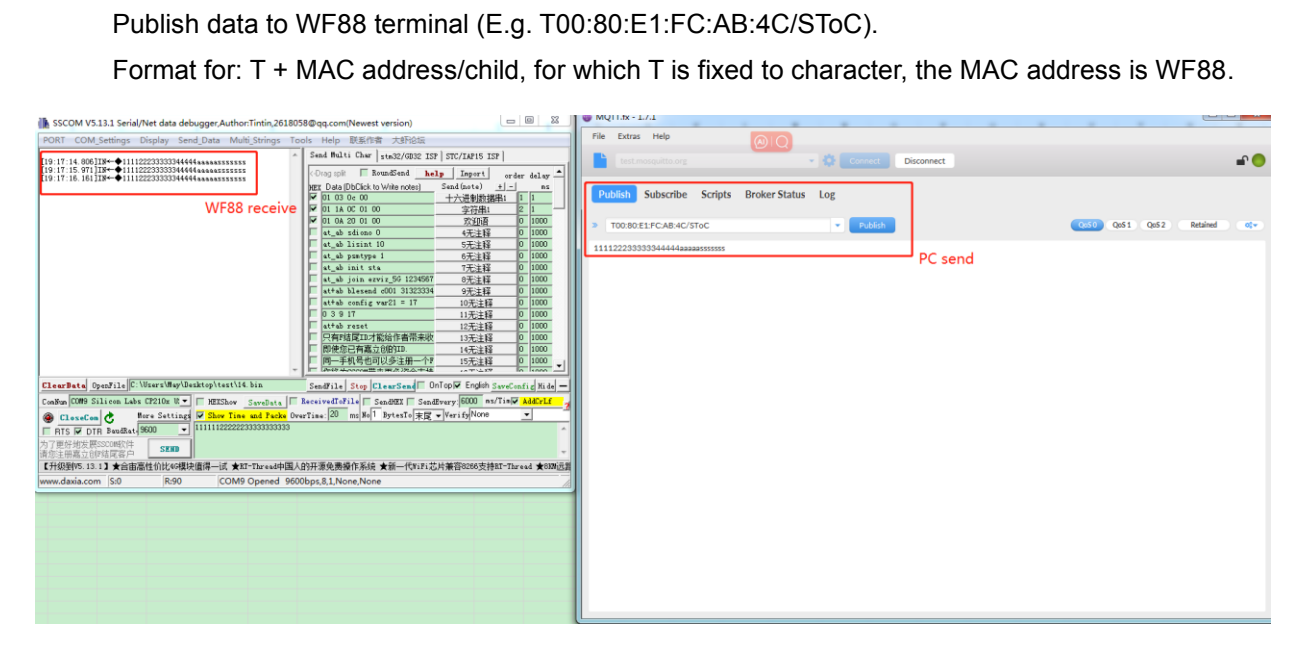